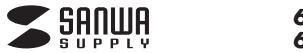

# **PS5、PS4接続ガイド**

PS5、PS4ではPS4用ゲームを本製品に移動することができます。PS4用ゲームはPS5、PS4で直接プレイできます。※詳しくはPS5、PS4の取扱説明書をご覧ください。

## **PS5に接続する場合 PS4に接続する場合**

### **本製品をPS5に接続し登録する**

### **登録は初回接続時のみ必要です。**

- Π 本製品をPS5のUSBポートに接続します。 ※USBハブは使用できません。
- 2 PS5を起動し、ホーム画面の「設定」を選択し 「ストレージ」を選択します。
- 「USB拡張ストレージ」を選択すると接続されている3 拡張ストレージが表示されますので本製品を選択してください。
- 4 「拡張ストレージとしてフォーマット」を選択します。 ※すでにフォーマット済の場合は「拡張ストレージとし てフォーマット」は表示されません。
- 5 フォーマットを実行する場合は「はい」を選択してください。 フォーマットが開始されます。
- フォーマットが完了したら「OK」を選択します。6以上で登録は完了です。使用方法に関しては別途PS5の取扱説明書をご覧ください。
- 注意 | 一度PS5に登録するとパソコンで使用する場合は パソコン側で再フォーマットする必要があります。その場合、メモリ内のデータはすべて消去されます。

## **PS5内のゲームデータを移動する**

## PS5 の本体の PS4 ゲームデータを本製品に移動します。

- 1 PS5を起動し、ホーム画面の「設定」を選択し 「ストレージ」を選択します。
- 「本体ストレージ」を選択します。
- 3 「ゲームとアプリ」を選択します。
- 4 「移動できる項目」を選択し、移動するゲームに チェックを付け「移動」を選択します。
- 確認画面で「OK」を選択します。5ゲームの移動が完了するまでお待ちください。

以上で完了です。

## **本製品を取り外す**

- 1 PS5を起動し、ホーム画面の「設定」を選択し 「ストレージ」を選択します。
- 2 「USB拡張ストレージ」を選択し、本製品を選択してく ださい。
- 3 「PS5から安全に取り外します。」を選択し 「安全に取り外せます」のメッセージが出たら「OK」を選択します。
- 4 本製品を取り外してください。

以上で完了です。

## **本製品をPS4に接続し登録する**

### **登録は初回接続時のみ必要です。**

- Π 本製品をPS4のUSBポートに接続します。 ※USBハブは使用できません。
- 2 PS4を起動し、ホーム画面でコントローラーの上を 押します。
- 3 コントローラーの方向キー右を押して「設定」の アイコンを選択します。
- 4 「周辺機器」を選択し「USBストレージ機器」を 選択します。
- 5 本製品を選択し、「拡張ストレージとしてフォーマットす る」を選択します。
- 内容を確認して「次へ」を選択し、「フォーマット」を 選択します。
- フォーマットを実行する場合は「はい」を選択してください。 7フォーマットが開始されます。
- 8】 フォーマットが完了したら「OK」を選択します。

以上で登録は完了です。使用方法に関しては別途PS4の取扱説明書をご覧ください。

注意 | 一度PS4に登録するとパソコンで使用する場合は パソコン側で再フォーマットする必要があります。その場合、メモリ内のデータはすべて消去されます。

## **PS4内のゲームデータを移動する**

PS4 の本体の PS4 ゲームデータを本製品に移動します。

- T PS4を起動し、ホーム画面でコントローラーの 上を押します。
- 2 コントローラーの方向キー右を押して「設定」の アイコンを選択します。
- 3 「ストレージ」を選択し、「本体ストレージ」を選択します。
- 「アプリケーション」を選択し、コントローラーの4「OPTIONS」ボタンを押します。
- 5 「拡張ストレージへ移動する」を選択し、移動する ゲームにチェックを付け「移動」を選択します。
- 確認画面で「はい」を選択します。 ゲームの移動が完了するまでお待ちください。 ※ゲームが移動したことを確認したい場合はゲームの アイコンを選択し、コントローラーの「OPTIONS」ボタンを押します。 「情報」を選択し、ゲーム情報が表示されたら 「インストール場所」が「拡張ストレージ」になっていることを確認してください。

以上で完了です。

## **本製品を取り外す**

- T PS4を起動し、ホーム画面でコントローラーの上を 押します。
- コントローラーの方向キー右を押して「設定」の アイコンを選択します。
- 「周辺機器」を選択し「USBストレージ機器」を選択します。3
- 4. 本製品を選択し、「拡張ストレージの使用を停止する」 を選択します。
- 5 「安全に取り外せます」のメッセージが表示されたら 「OK」を選択します。「戻る」ボタンを押し、「USBストレージ機器」画面で、本製品の左側の「●」が灰色になっていれば取り外し可能な状態です。
- 本製品を取り外してください。6

以上で完了です。

サンワサプライ株式会社

本取扱説明書の内容は、予告なしに変更になる場合があります。

サンワダイレクト / 〒700-0825 岡山県岡山市北区田町1-10-1 TEL.086-223-5680 FAX.086-235-2381 CD/AF/RIDa

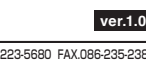